# **P02. Práca so súbormi a priečinkami**

Súbory a priečinky. Vlastnosti súborov rôznych typov. Súborový manažér.

## *Obsah:*

- 1. Skúmanie štruktúry priečinkov, práca so súbormi, hľadanie objektov.
	- Štruktúra priečinkov v počítači.
	- Súborový manažér.
	- Okno Počítač.
	- Zobrazenie objektov a ich vlastností.
	- Rozdiel medzi súborom a priečinkom.
	- Názov súboru alebo priečinku.
	- Vytváranie, kopírovanie, presun a mazanie objektov.
	- Hľadanie objektov.
	- Zástupné znaky pri hľadaní ?, \*.
- 2. Schránka operačného systému.
- 3. Komprimácia a dekomprimácia súborov a zložiek.
- 4. Mapovanie sieťových diskov.

## *Opakovanie:*

## **Súbory a priečinky**

Údaje v počítači, presnejšie na disku musia byť organizované. Všetko musí mať svoje miesto. Listy, ktoré napíšeme, hry, ktoré si nahráme, obrázky, ktoré získame. Tieto údaje musíme ukladať do celkov. Jeden celok bude list, druhý hra, tretí obrázok atď. A takto všetky informácie dostupné v počítači sú uložené v súboroch. Každý súbor má svoje meno a je niekde uložený na disku.

## **Súbor**

- je pomenovaná skupina údajov (*najmenší nedeliteľný súvislý blok informácií*) uložená na disku počítača
- informačná jednotka uložená na disku
- má 3 základné charakteristiky (znaky):
	- o názov (volí užívateľ)
	- o textovú príponu (oddeľuje sa bodkou; hovorí OS o aké údaje ide)
	- o veľkosť ( B, KB, MB, ...)
- **meno.prípona**
- občas prípony pri názvoch niektorých súborov nenájdeme, je to

preto, lebo počítač niekto tak nastavil. V takom prípade typ súboru určíme podľa ikonky pred jeho názvom.

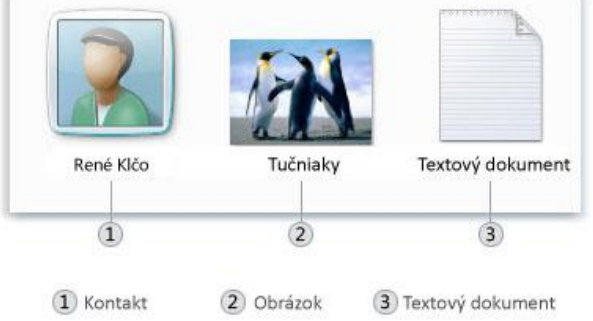

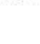

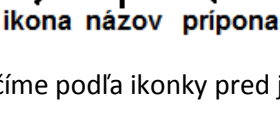

receptPizza.docx

## Prípony: (obvykle 3 znaky)

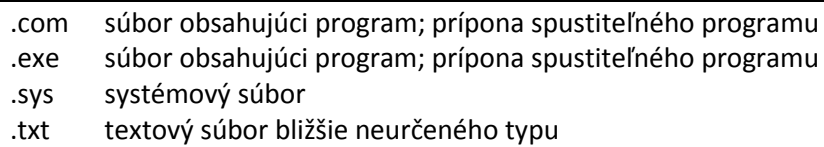

## Súbory rozdeľujeme na 2 skupiny:

- 1. **programy (aplikácie) – niečo robia -** sú súbory vytvorené programátormi. Sú nainštalované (cez install alebo setup) na pevnom disku. Pomocou nich vytvárame a upravujeme dokumenty. Na rozdiel od listov a obrázkov, programom počítač rozumie.
- 2. **dokumenty (údajové súbory) – my vytvárame alebo upravujeme v programoch -** sú súbory, ktoré sami (pomocou programov) vytvárame a ďalej upravujeme – texty, obrázky,

tabuľky, zvuky,.. Po vytvorení ich ukladáme na pevný disk. Tieto údaje sú uložené na disku, ale počítač im nerozumie. Nevie, či napísané vety sú správne, či môže mať človek na obrázku zelenú tvár, či zahrané tóny znejú falošne. Dokáže údaje len vypísať na obrazovku, ukázať uložený obrázok alebo zapípať podľa zadaných tónov. Na to, aby bo schopný všetky tieto činnosti vykonať bez ohľadu na ich obsah, potrebuje programy.

V každom počítači sa na disku nachádza značné množstvo súborov. Preto, aby sme mali na disku prehľad a poriadok, združujeme súbory s rovnakými charakteristikami ( napr. texty, obrázky ) do celkov – priečinkov.

V počítači máme miesto, kde sú nainštalované všetky programy (C:). Aj tie sú tvorené množstvom priečinkov a súborov. A potom máme miesto (D:), kde si ukladáme svoju prácu. A tieto dve veci spolu zásadne nemiešame, inak hrozí, že si nejaký program poškodíme.

## **Priečinok (adresár, zložka, folder)**

- je *organizačný prvok*, slúžiaci na evidenciu objektov ( súborov, ďalších priečinkov).
- priečinky sú na disku len kvôli prehľadnosti, poriadku bez nich by sme sa zaobišli. Súbory obsahujú konkrétne údaje, možno do nich písať, kresliť – bez nich by nám bol počítač nanič.
- **Meno**

Domace ulohy

**Koreňový adresár –** základný adresár, ktorý sa nachádza na vrchole stromovej štruktúry adresárov na jednom disku, je nadradený ostatným adresárom na disku.

**Stromová štruktúra** – usporiadanie súborov a priečinkov na disku.

**Správca súborov** (alebo *Súborový manažér*)

- je program, ktorého hlavnou úlohou je zjednodušenie práce s počítačovými súbormi a adresármi: najmä **prehliadanie, vykonávanie, kopírovanie, mazanie**
- vo Windows sú určené na prácu so súbormi a priečinkami programy **Tento počítač** a **Prieskumník**
- existujú aj špeciálne programy ako napr. Total Comander, FreeComander, ...

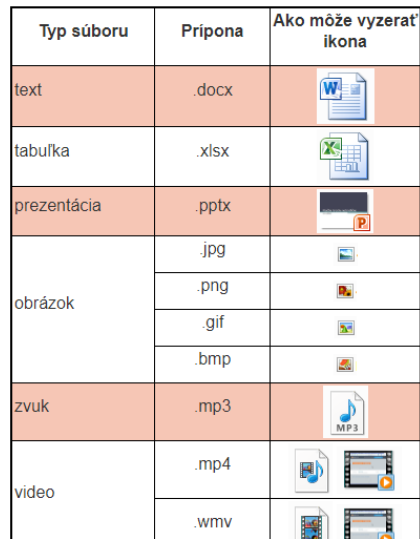

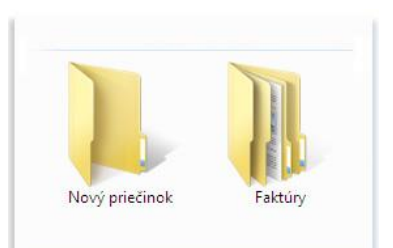

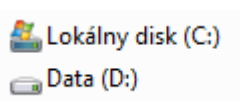

## **Windows Prieskumník**

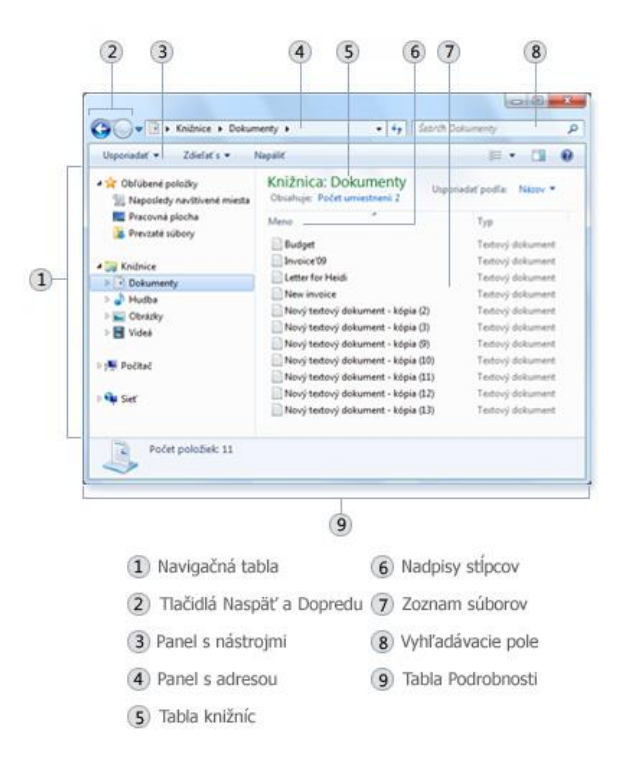

#### **Zásady pomenovania súborov a priečinkov:**

- zmysluplný názov
- primeraná dĺžka názvu
- číslovaný a kategorizovaný názov
- malé písmená bez diakritiky, špeciálnych znakov a medzier

#### napr.:

správne – dotaznik.docx, dovolenka001.jpg, ... *priezvisko\_tema.docx* nesprávne – dokument.docx, prezentácia.pptx, tabuľka získania medailí na OH.xlsx, ...

#### **Schránka**

- špeciálna časť operačnej pamäte, ktorá sa využíva ako dočasná úschovňa dát
- Ctrl+C, Ctrl+V, Ctrl+X

#### **Kompresia súborov a priečinkov**

- špeciálna programová metóda, ktorá umožňuje zmenšiť objem dát
- používa sa najmä kvôli jednoduchšiemu prenosu dát (na prenosové médiá alebo pre elektronickú poštu)
- používa sa spolu s dekompresiou, čo je prevedenie skomprimovaných dát do pôvodnej podoby
- môže byť stratová (zníženie objemu dát na úkor kvality JPEG, MP3, MPEG, ...) alebo bezstratová (umožňuje spätnú rekonštrukciu komprimovaných dát do pôvodnej podoby bez straty informácie – textové, programové a iné súbory)

## **Úlohy:**

- 1. Otvorte Štart/Prieskumník. Prezrite si základné časti: riadok Adresa, riadok Vyhľadávanie, pás s nástrojmi, stavový riadok, hierarchická štruktúra jednotiek a priečinkov počítača, obsah zvolenej jednotky alebo priečinku.
- 2. Zobrazte a preskúmajte vlastnosti súborov a priečinkov ako sú: názov, veľkosť, umiestnenie (PTM/vlastnosti).
- 3. Zmeňte spôsob zobrazenia súborov a priečinkov na: dlaždice, ikony, zoznam, podrobnosti...
- 4. Vytvorte si priečinok D: (E:) /gymnazium/1\_roc/priezvisko
- 5. Stiahnite si dokument z učiteľského počítača do svojho priečinku presúvaním myšou.
- 6. Stiahnite si dokument z učiteľského počítača do svojho priečinku pomocou schránky.
- 7. Vyskúšajte si zmazanie objektov viacerými spôsobmi.
- 8. Skúste obnoviť nedávno zmazaný súbor.
- 9. Nájdite v počítači súbory väčšie než 1 MB.
- 10. Nájdite v počítači všetky súbory s príponou GIF.
- 11. Nájdite súbory, s názvom súboru dlhým presne 5 znakov.
- 12. Zistite, čo sa nachádza v schránke OS keď vložíte jej obsah na cieľové miesto.
- 13. Vyskúšajte si komprimáciu priečinku s dátami, jej odoslanie cez Internet a opätovné rozbalenie.
- 14. Vyberte si na Internete súborový manažér, ktorý by ste si nainštalovali do PC a zdôvodnite prečo práve ten?

## **Otázky:**

- 1. Čo je úlohou súborového manažéra?
- 2. Aké sú možnosti zobrazenia objektov?
- 3. Čo je súbor?
- 4. Čo môže a čo nesmie byť v názve súboru?
- 5. Čo je priečinok?
- 6. Pri hľadaní môžeme používať zástupné znaky. Aké súbory nájdeme ak zadáme: \*.jpg Aké súbory nájdeme ak zadáme: ????.doc
- 7. Čo je schránka OS a na čo slúži?
- 8. Aký je rozdiel medzi Ctrl + C a Ctrl + X?
- 9. Čo znamená komprimácia súborov alebo priečinkov, kedy by ste ju použili a aká bude prípona skomprimovaného súboru?
- 10. Aké druhy komprimácie poznáme a aký je medzi nimi rozdiel?

## **Domáca úloha:**

Dokončite hore uvedené úlohy a zodpovedzte na uvedené otázky.

# **Ďalšie zdroje:**

[Práca so súbormi a](https://melisko.webnode.sk/news/praca-so-subormi-a-priecinkami/) priečinkami [Správcovia súborov](http://downloads.zoznam.sk/spravcovia-suborov)